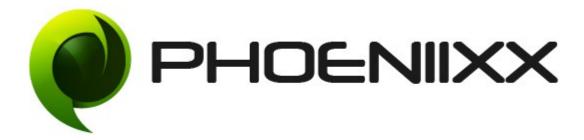

## Documentation of Infinite-Ajax scrolling for woocommerce

Installation of Infinite-Ajax scrolling for woocommerce

## Installation

- 1. Install Word Press from <a href="http://codex.wordpress.org/Installing WordPress">http://codex.wordpress.org/Installing WordPress</a>.
- 2. Upload via FTP: Unzip the zip archive you have downloaded on your computer. Upload the folder to your server via FTP into the directory plugins on your Word press installation (wp-content > plugins).
- 3. Upload via<u>Word press Admin:</u> Go to your WordPress admin panel, and then to Plugins. Click on "Add New" and then upload the zip file of the plugin using"Upload Plugin" button you can find on top of the screen.
- **4.** For the plugin to work as it should, WooCommerce plugin has to be installed and enabled.

## Activation

Once you have uploaded the plugin, activate your plugin in Plugins  $\rightarrow$  Installed plugins. If it has been activated correctly, plugin control panel is available in the tab

**phoeniixx** → **Infinite scrolling pro** in WordPress dashboard.

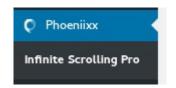

## Infinite Scrolling Plugin Settings

**Enable infinite scrolling**: - By selecting this checkbox, this plugin will be activated.

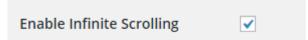

**Types of Pagination:-** You can choose which type of pagination you want from these three options - **Infinite Scrolling, Load More Button, Ajax Pagination.** 

|                                                                                                    | Types of pagination | ullet Infinite Scrolling $igodot$ Load More Button $igodot$ Ajax Pagination | on |  |  |  |  |  |  |
|----------------------------------------------------------------------------------------------------|---------------------|-----------------------------------------------------------------------------|----|--|--|--|--|--|--|
| <b>Infinite Scrolling:</b> - By selecting this option you can set the loader image of your own choice by uploading it. |                     |                                                                             |    |  |  |  |  |  |  |
| ту                                                                                                    | oes of pagination   | ullet Infinite Scrolling $igodot$ Load More Button $igodot$ Ajax Pagination |    |  |  |  |  |  |  |
| Loa                                                                                                    | ader Image          | Upload                                                                      |    |  |  |  |  |  |  |

Load More Button: - By selecting this option you can do its styling by following options - Button text, Button color, Button hover color, Button text color, Button hover text color

| Types of pagination     | ○ Infinite Scrolling  ● Load More Button ○ Ajax Pagination   |  |
|-------------------------|--------------------------------------------------------------|--|
| Button text             | Load More                                                    |  |
| Button color            | For "Load more" button. Select Color For "Load more" button. |  |
| Button hover color      | Select Color<br>For "Load more" button.                      |  |
| Button text color       | Select Color<br>For "Load more" button.                      |  |
| Button hover text color | Select Color<br>For "Load more" button.                      |  |

**Ajax Pagination:** - By selecting this option you need not to go to the second page for viewing products, you can see all products on one page.

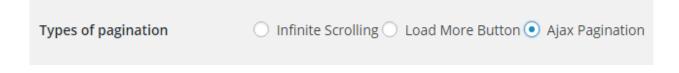

Select Loading Effect: - You could pick a Loading effect from a list of options -Zoom in, Bounce in, Fade in, Fade in from top to down, Fade in from down to top, Fade in from right to left, Fade in from left to right.

| Loading Effect                     | Fade in from top to down 🔻 | ]                         |
|------------------------------------|----------------------------|---------------------------|
|                                    | None<br>Zoom in            |                           |
| Note: "Selectors can be ID or Clas | Bounce in                  | Class use '.class_name' " |
|                                    | Fade in                    |                           |
|                                    | Fade in from top to down   |                           |
| Content Selector                   | Fade in from down to top   |                           |
|                                    | Fade in from right to left | i's your theme's content. |
|                                    | Fade in from left to right |                           |

Set the following options to make this plugin work correctly.

| Infinite Scrolling Plugin Settings                                                         |                                                                 |        |  |  |  |  |  |
|--------------------------------------------------------------------------------------------|-----------------------------------------------------------------|--------|--|--|--|--|--|
| Enable Infinite Scrolling                                                                  |                                                                 |        |  |  |  |  |  |
| Note: "Selectors can be ID or Class: If ID use '#id_name' and if Class use '.class_name' " |                                                                 |        |  |  |  |  |  |
| Content Selector                                                                           | .products                                                       |        |  |  |  |  |  |
|                                                                                            | The Selector of section that contain's your theme's content.    |        |  |  |  |  |  |
|                                                                                            |                                                                 |        |  |  |  |  |  |
| Next Selector                                                                              | .next                                                           |        |  |  |  |  |  |
|                                                                                            | The Selector of section that contain's Link to next page of con | tent.  |  |  |  |  |  |
| Item Selector                                                                              | .product                                                        |        |  |  |  |  |  |
|                                                                                            | The Selector of section that contain's an individual post.      |        |  |  |  |  |  |
| Loader Image                                                                               |                                                                 | Upload |  |  |  |  |  |
| Save                                                                                       |                                                                 |        |  |  |  |  |  |